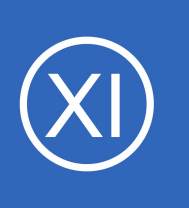

## **Purpose**

This document will cover how to monitor JBoss/WildFly servers using the JBoss/WildFly wizard and check  $jvm.$  jar plugin within Nagios XI, so that users may be notified when JBoss/WildFly applications are behaving unexpectedly. For the remainder of this

documentation JBoss refers to JBoss or WildFly.

## **Target Audience**

This document is intended for use by Nagios XI Administrators who want to monitor their JBoss instances.

## **Prerequisites**

This document is assumes you have the following:

- A remote JBoss server
- A Nagios XI server with a network route to the JBoss server

The check jvm.jar monitoring plugin is executed either on the [Nagios XI server](#page-0-0) or the [JBoss server.](#page-1-0) Either method requires some prerequisite steps to be followed first which are outlined below.

## <span id="page-0-0"></span>**Plugin Executed From Nagios XI Server**

If you intend to run the plugin from the XI server, you'll need to install Java on the Nagios XI server. At the time of this writing, any Java 7+ implementation should work with the check jym.jar plugin, but only Oracle Java and OpenJDK have been tested. The following commands require you to establish a terminal session to your Nagios XI server as the root user.

### **CentOS / RHEL / Oracle Linux**

To install OpenJDK 8 on CentOS / RHEL / Oracle Linux execute the following command:

yum install -y java-1.8.0-openjdk-devel

1295 Bandana Blvd N, St. Paul, MN 55108 [sales@nagios.com](mailto:sales@nagios.com) US: 1-888-624-4671 INTL: 1-651-204-9102

### **Nagios XI**

**How To Monitor JBoss/WildFly With Nagios XI**

#### **Debian 9 / Ubuntu 16,18**

To install OpenJDK 8 on Debian 9 / Ubuntu 16,18 execute the following commands:

```
apt-get update
apt-get install -y openjdk-8-jdk
```
You will also need to copy the  $\frac{1}{100}$  is  $\frac{1}{100}$  ar from your JBoss server to the Nagios XI server as this is required for the check  $jvm.$  jar plugin. This documentation is using /opt/wildfly/bin/client/jboss-client.jar in the following examples and copying it to  $\mu$ usr/local/nagios/libexec/. In the following commands replace xi address with the IP address of your Nagios XI server. To copy the file, establish a terminal session to your JBoss server and execute the

following commands:

```
cd /opt/wildfly/bin/client/
scp jboss-client.jar root@xi_address:/usr/local/nagios/libexec/
```
Once these steps have been performed please proceed to the [Configuration Wizard](#page-4-0) section of this document.

## <span id="page-1-0"></span>**Plugin Executed From Remote JBoss Server**

If the plugin is to be remotely executed on the JBoss server, NCPA will need to be installed on the JBoss server as per the **Installing NCPA** documentation.

Once installed you will need to download the check jvm.jar plugin to the NCPA's plugins folder. The plugin can be downloaded directly from the Nagios XI server, in the following commands replace xi address with the IP address of your Nagios XI server. In a terminal session on the JBoss server execute the following commands:

```
cd /usr/local/ncpa/plugins/
```
1295 Bandana Blvd N, St. Paul, MN 55108 [sales@nagios.com](mailto:sales@nagios.com) US: 1-888-624-4671 INTL: 1-651-204-9102

wget http://xi\_address/nagiosxi/includes/configwizards/java-as/plugins/check\_jvm.jar

The check jvm.jar is a Java file that NCPA cannot run by default. To have NCPA associate .jar files with Java you will need to add a line to the  $/usr/local/ncpa/etc/ncpa.cfq$  file.

When being executed on the NCPA server you also need to specify the java.class.path directive which points to the location of the jboss-client.jar file on the JBoss server. This documentation is using /opt/wildfly/bin/client/jboss-client.jar in the following examples.

To edit the ncpa.cfg file execute the following command:

sudo vi /usr/local/ncpa/etc/ncpa.cfg

*When using vi, to make changes press i on the keyboard first to enter insert mode and press Esc* to exit *insert mode.*

Locate the [plugin directives] section by typing this command in:

#### /[plugin

Scroll down a few lines and find the following line:

.py = python \$plugin\_name \$plugin\_args

Insert the following line after the . py line:

.jar = java -Djava.class.path=/opt/wildfly/bin/client/jboss-client.jar:\$plugin\_name GenericASCheck \$plugin\_args

1295 Bandana Blvd N, St. Paul, MN 55108 [sales@nagios.com](mailto:sales@nagios.com) US: 1-888-624-4671 INTL: 1-651-204-9102

The lines above are one long line, they are wrapped in this documentation due to the length of the command.

When you have finished, save the changes in vi by typing:

**:wq** 

and press Enter.

The last step required is to restart the  $ncpa$  listener service. The command to do this may vary depending on your operating system (full details can be found in the **Installing NCPA** documentation). In this example to restart the service on CentOS 7 would be:

systemctl restart ncpa\_listener.service

Once these steps have been performed please proceed to the **Configuration Wizard** section of this document.

1295 Bandana Blvd N, St. Paul, MN 55108 [sales@nagios.com](mailto:sales@nagios.com) US: 1-888-624-4671 INTL: 1-651-204-9102

## <span id="page-4-0"></span>**The JBoss Configuration Wizard**

The JBoss config wizard uses JMX to retrieve JVM and system statistics and compare them to the thresholds you set in the wizard. Checks can either be combined into one service or separated.

To begin using the JBoss configuration wizard, navigate via the top bar to **Configure > Configuration Wizards.** Then, select the **JBoss/WildFly** wizard. In the following screenshot you can see how the search field allows you to quickly find a wizard.

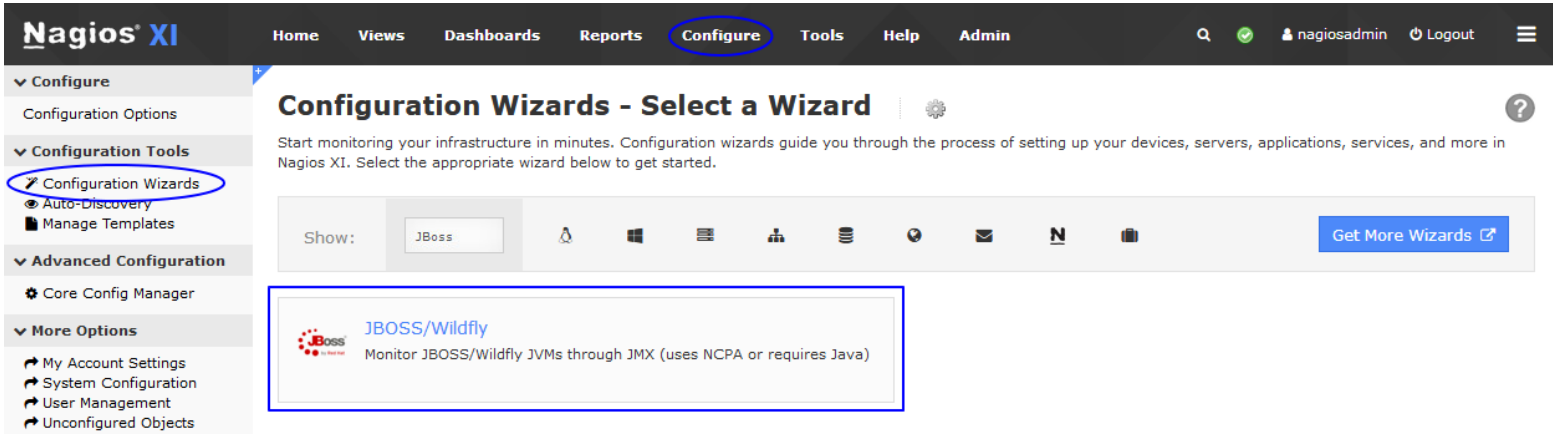

**Step 1** requires you to provide the details for the Nagios XI server to connect to JBoss via JMX. In **JBoss Server Information**, specify the following:

- **IP Address** is the network address of the JBoss server
- **Access JBoss Server via** asks you how to access JBoss statistics. **JMX** is when Nagios XI connects instead of using NCPA to execute the plugin remotely.
- **NCPA Listener Port** and **NCPA Token** only appear when you select the NCPA access method. You defined these options when

### Configuration Wizard: JBOSS/Wildfly - Step 1

#### Plugin and Agent Setup

If you use a direct JMX connection between Nagios XI and your application server, you will only need to ensure that your server is remote-JMX-capable. Otherwise, you will need to install NCPA and the Application Server Plugin on your application server.

- . Download and install the latest version of NCPA
- . Install the Java Application Server Plu • Additional documentation for NCPA and for monitoring application servers

#### **IBoss Server Information**

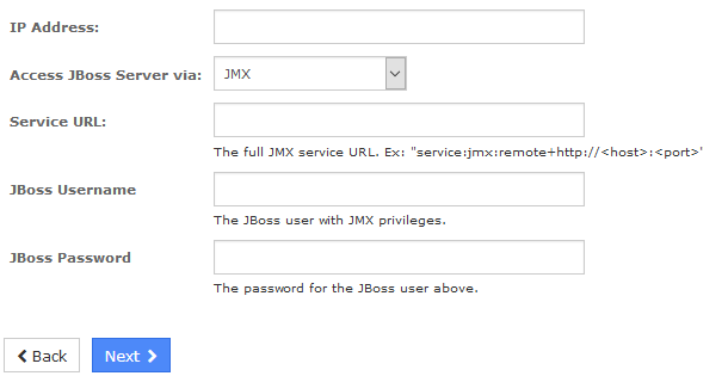

1295 Bandana Blvd N, St. Paul, MN 55108 [sales@nagios.com](mailto:sales@nagios.com) US: 1-888-624-4671 INTL: 1-651-204-9102

installing NCPA earlier.

**Service URL** is the URL required to form the JMX connection, this will be of the form of service:jmx:remote+http://<host>:<port>

 $\sqrt{\cdot}$  JBoss

• **JBoss Username** and **JBoss Password** are the credentials required to access the JVM's internal statistics

After making all your selections click **Next** to proceed to **Step 2**.

**Step 2** provides you with multiple monitoring options.

In **Remote Host Details** you have the choice of defining the **Host Name** to your requirements. All the services created by this wizard will be assigned to this newly created host. You also have the option to combine the checks into one service.

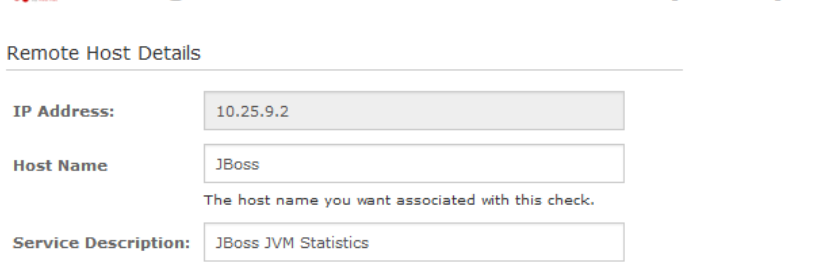

**Configuration Wizard: JBOSS/Wildfly - Step 2** 

**Combine into one service** 

This allows you to perform all checks on a single JVM, rather than spooling one JVM per check.

If you need to manually set the classpath, do so here.

/usr/local/nagios/libexec/jboss-client.jar

If you have selected **NCPA** then the **Classpath** field will not be displayed.

If you are using **JMX** then you will need to define the location of the jboss-client.jar file in the **Classpath** field as per the [Plugin Executed From Nagios XI Server](#page-0-0) steps earlier in this documentation.

**Classpath:** 

#### 1295 Bandana Blvd N, St. Paul, MN 55108 [sales@nagios.com](mailto:sales@nagios.com) US: 1-888-624-4671 INTL: 1-651-204-9102

The **Heap-Allocated Memory** and **Non-Heap-Allocated Memory** options should be self-explanatory to anyone familiar with Java; simply check and un-check the relevant boxes to determine which checks to run, and enter your desired warning and critical thresholds.

The **Other System Statistics** options should likewise be self-explanatory, simply check and un-check the relevant boxes to determine which checks to run, and enter your desired warning and critical thresholds.

Click Next and then complete the wizard by choosing the required options in Step 3 – Step 5.

To finish up, click on **Finish** in the final step of the wizard.

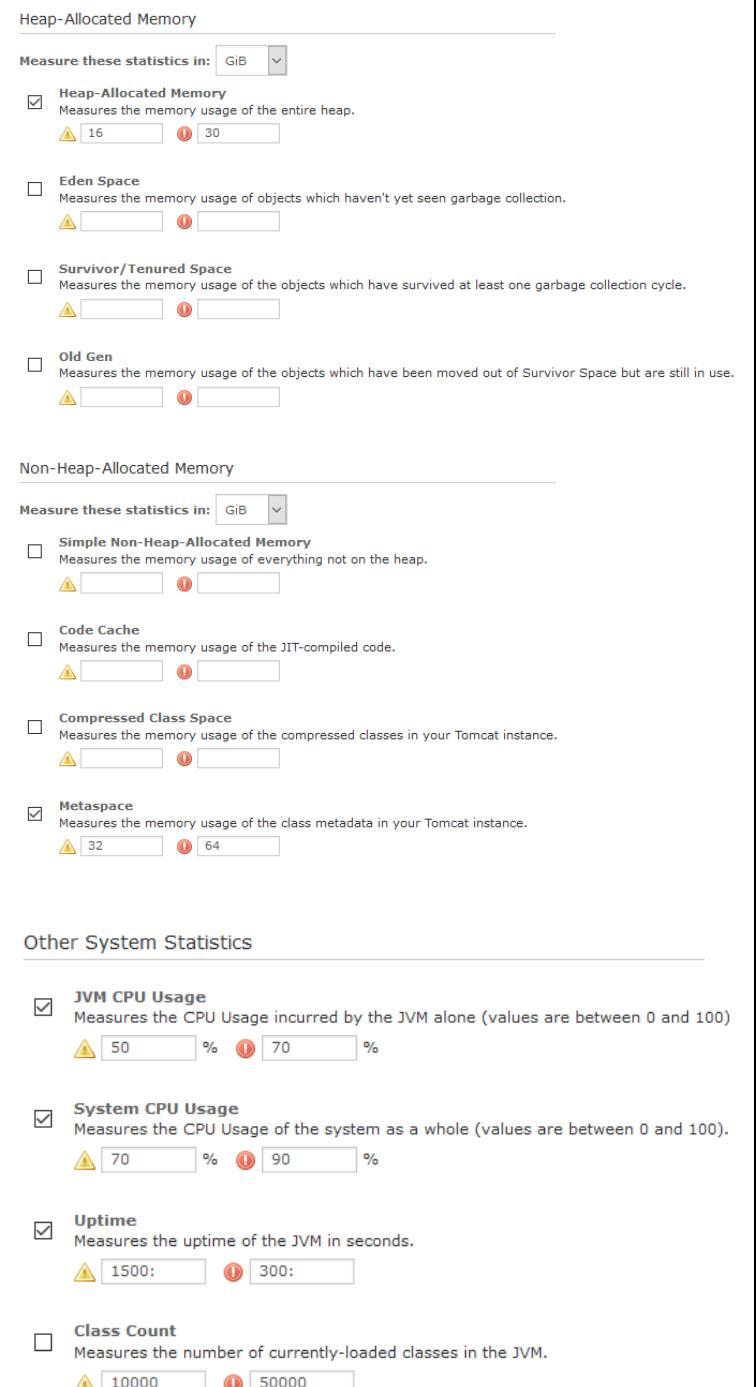

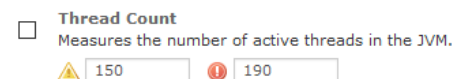

1295 Bandana Blvd N, St. Paul, MN 55108 [sales@nagios.com](mailto:sales@nagios.com) US: 1-888-624-4671 INTL: 1-651-204-9102

 $\triangle$  Back

 $Next$  >

#### [www.nagios.com](https://www.nagios.com/)

© 2017 Nagios Enterprises, LLC. All rights reserved. Nagios, the Nagios logo, and Nagios graphics are the servicemarks, trademarks, or<br>registered trademarks owned by Nagios Enterprises. All other servicemarks and trademark

Once the wizard applies the configuration, click the **View status details for** *<your host>* link to see the new service(s) that have been created.

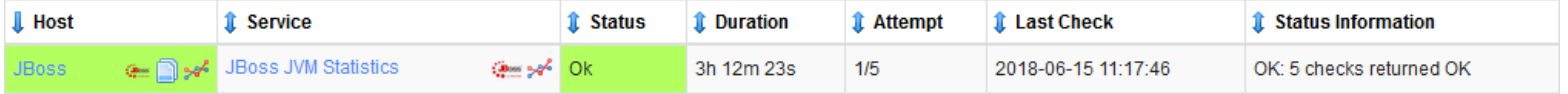

# **Finishing Up**

This completes the documentation on how to monitor JBoss in Nagios XI.

If you have additional questions or other concerns, please visit us at our support forums:

[https://support.nagios.com/forum](http://nag.is/a5)

The Nagios Support Knowledgebase is also a great support resource:

[https://support.nagios.com/kb](http://nag.is/a2)

1295 Bandana Blvd N, St. Paul, MN 55108 [sales@nagios.com](mailto:sales@nagios.com) US: 1-888-624-4671 INTL: 1-651-204-9102